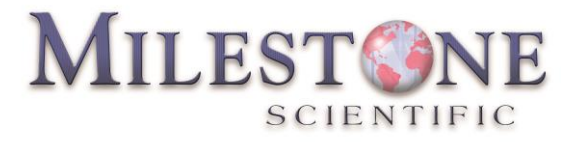

## **Instructions to change language within the CompuFlo Epidural Device**

- 1. Turn device on using AC power. Press the System tab then the Configure Platform button.
- 2. Enter the manufacturer's unlock code. The unlock code is: MLST123
- 3. Press the Change Language button.
- 4. Press the required language button per travel card.
- 5. After language change is complete select Return to Main Menu button.

6. Verify required language code, per Travel Card, is displayed with the UI Version on the System tab screen.

7. Turn device off when complete.